PROCEDURA GUIDATA PER REGISTRAZIONE DOMANDA DI AMMISSIONE SU ISIDATA

### **LINK DI ACCESSO AL PORTALE**

# https://servizi12.isidata.net/SSDidatticheco/MainGeneraleRes.aspx

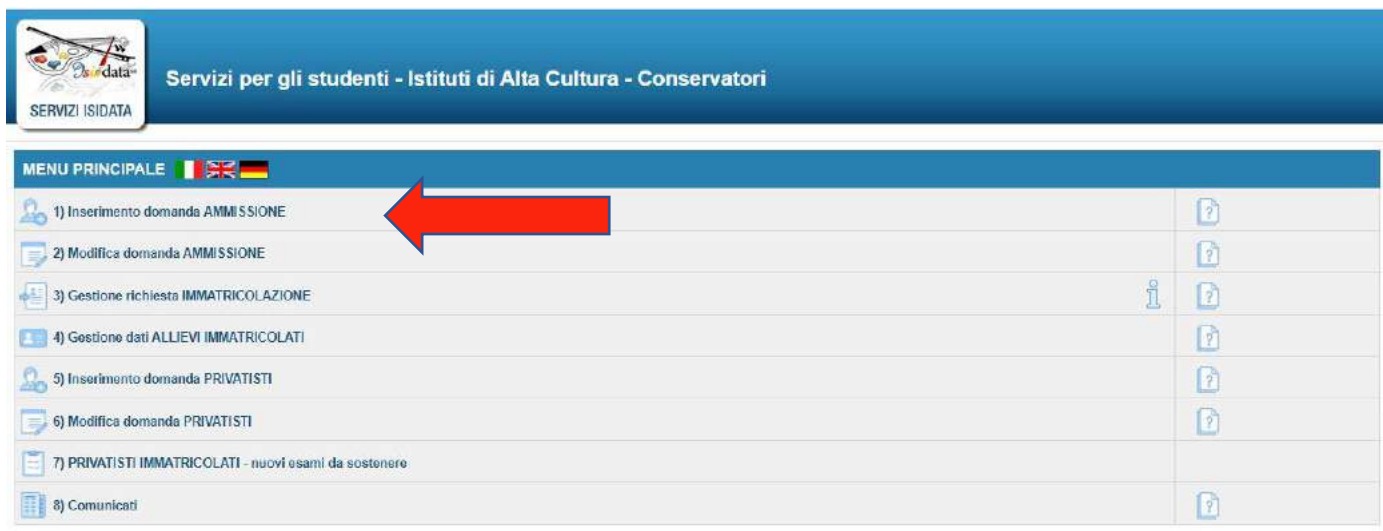

# **CLICCA SUL PUNTO 1) Inserimento domanda AMMISSIONE**

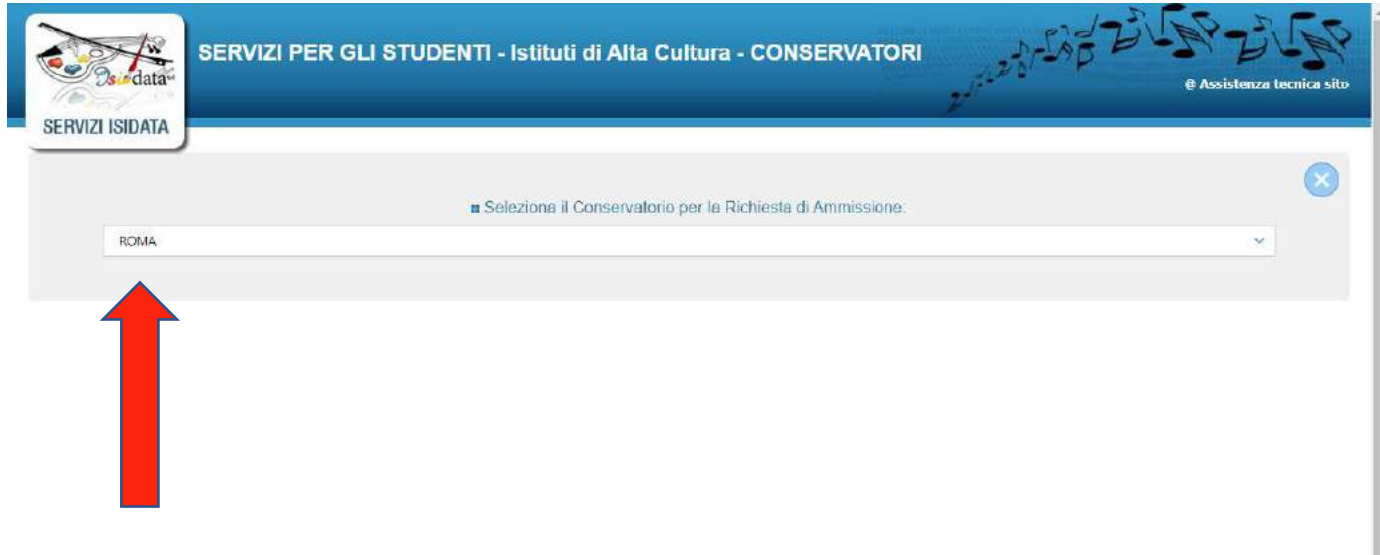

#### **SELEZIONA ROMA**

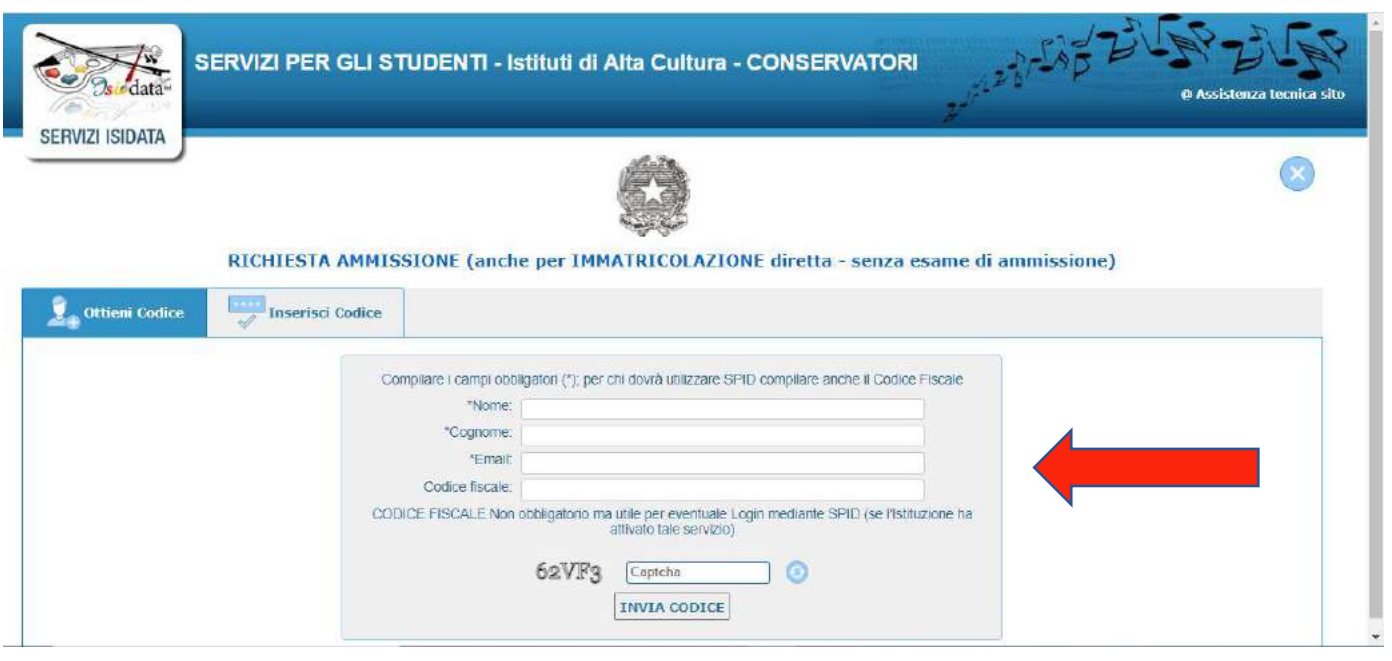

**COMPILA LA SCHERMATA CON I DATI RICHIESTI PER OTTENERE IL CODICE DI ACCESSO (copiare il Captcha alfanumerico di sicurezza) cliccare su invia codice. Riceverà per email un codice che dovrà riportare qui**

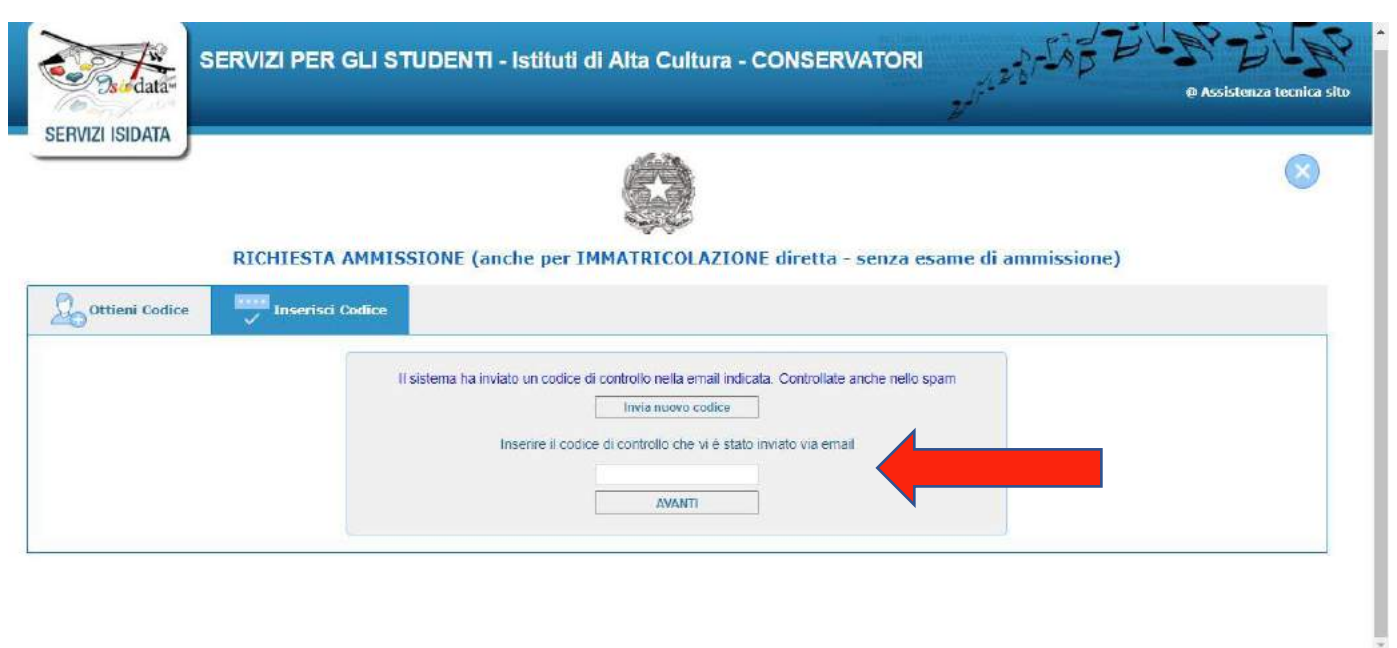

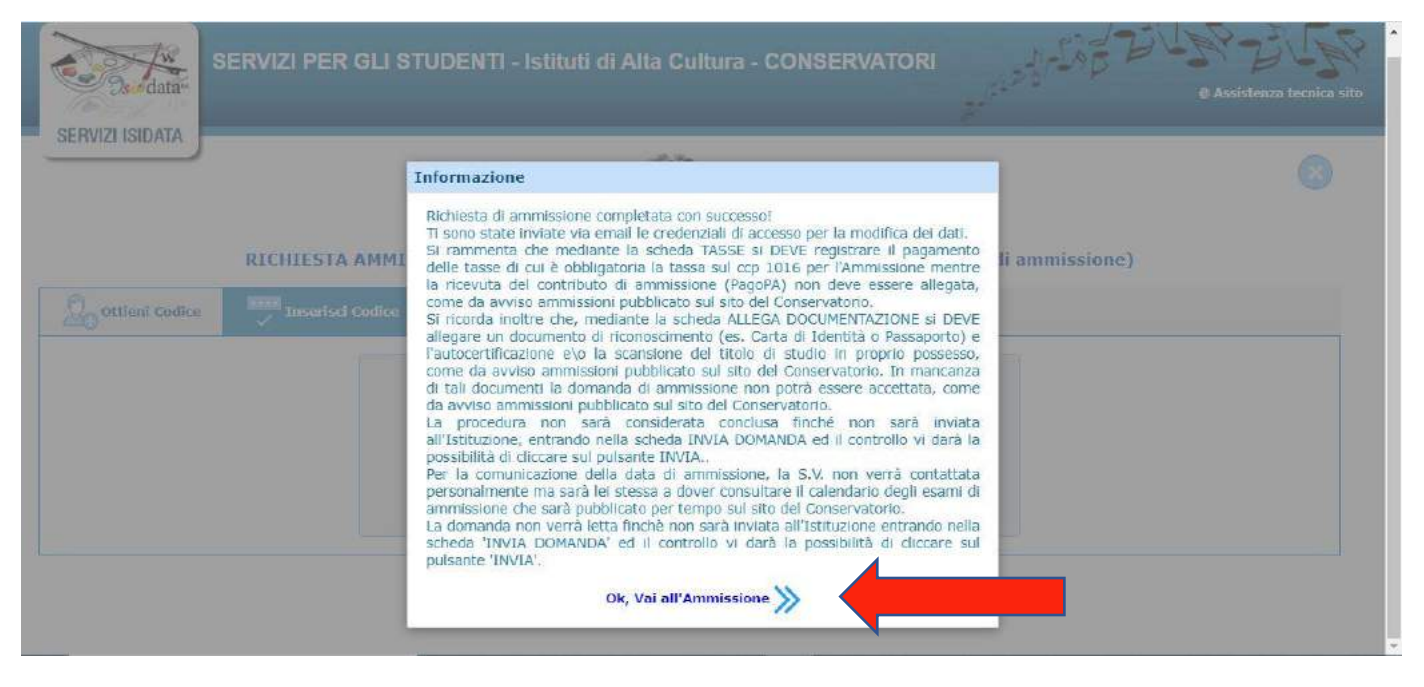

#### **CLICCA SU OK, VAI ALL'AMMISSIONE >>**

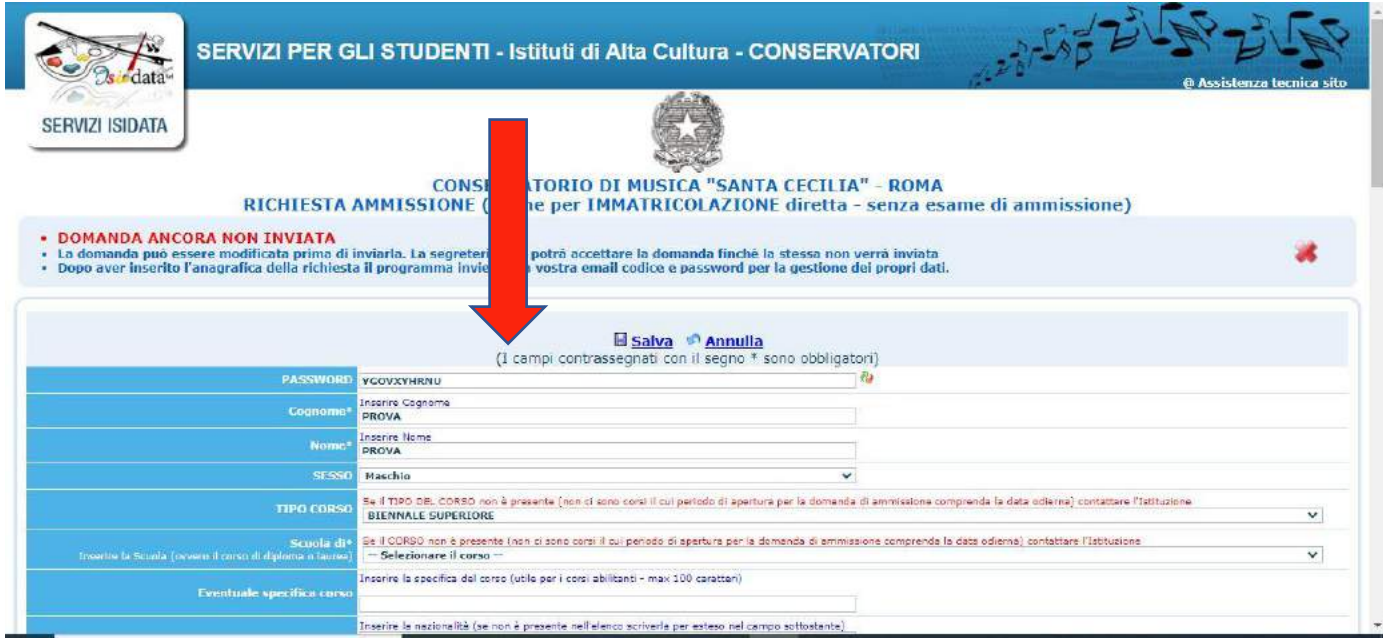

### COMPILA LA SEZIONE ANAGRAFICA IN OGNI SUA PARTE. AL TERMINE CLICCA SALVA.

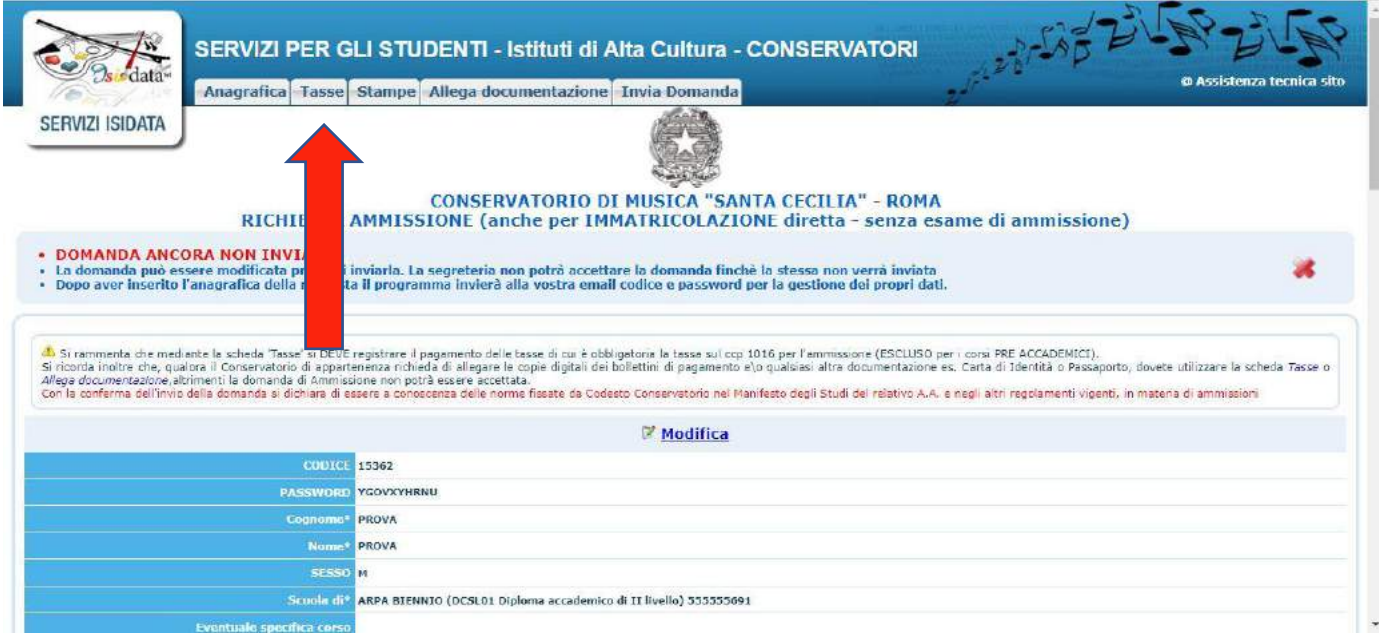

### **CLICCARE SULLA SEZIONE TASSE**

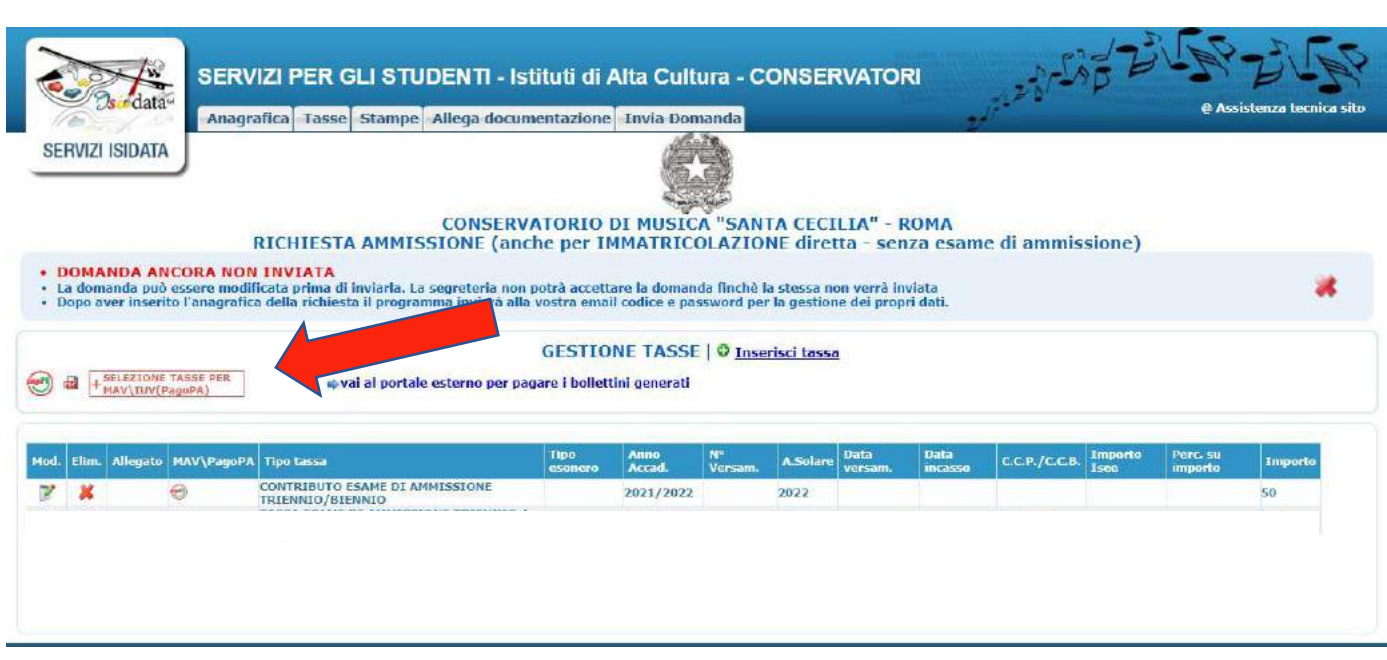

**CLICCA SU SELEZIONA TASSA PER MAV/IUV (pagoPA)**

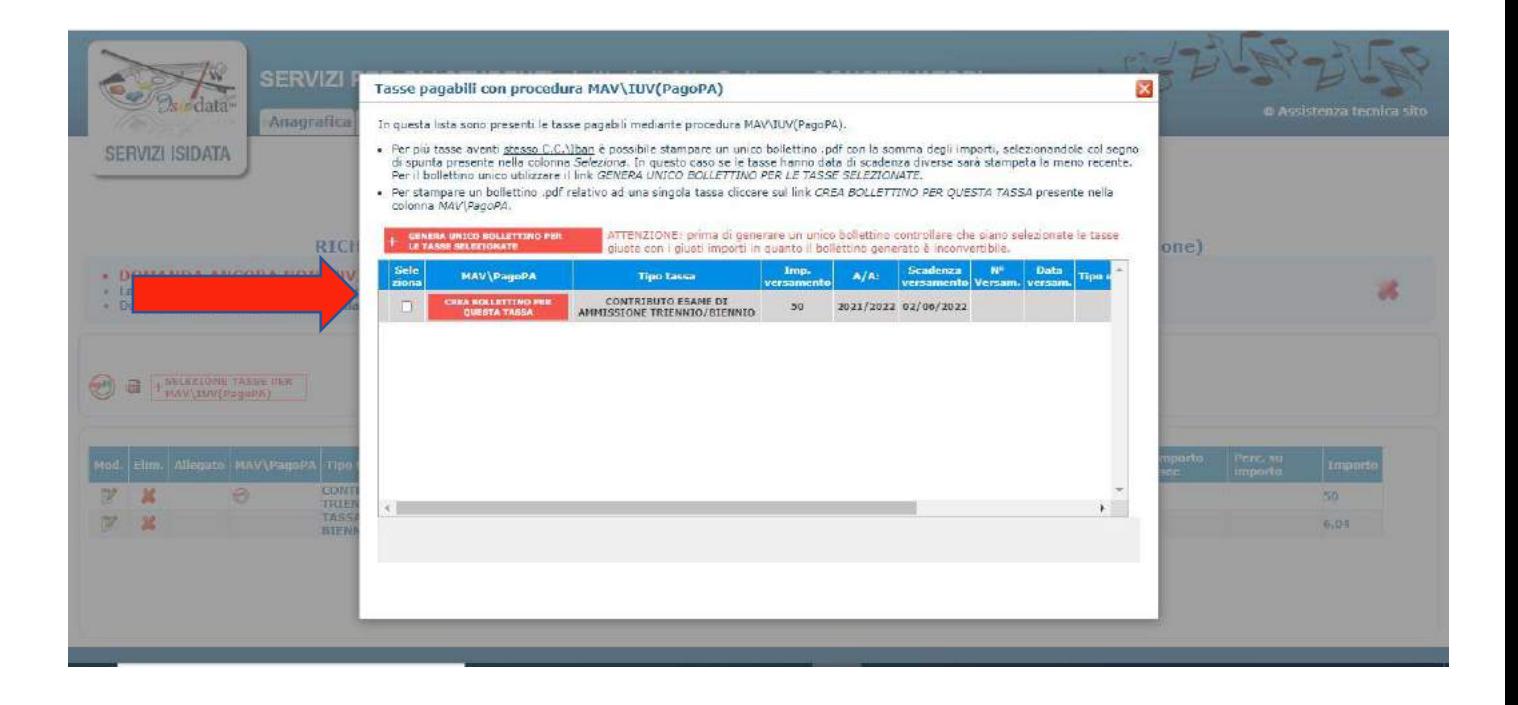

# **SPUNTA CREA BOLLETTINO PER QUESTA TASSA E CLICCA SU GENERA UNICO BOLLETTINO PER LE TASSE SELEZIONATE.**

**Si aprirà un documento .pdf (come immagine sotto riportata) per PAGARE il pago pa di 50 EURO. Attenzione ai pop up bloccati che potrebbero non permettere la corretta apertura della finestra.**

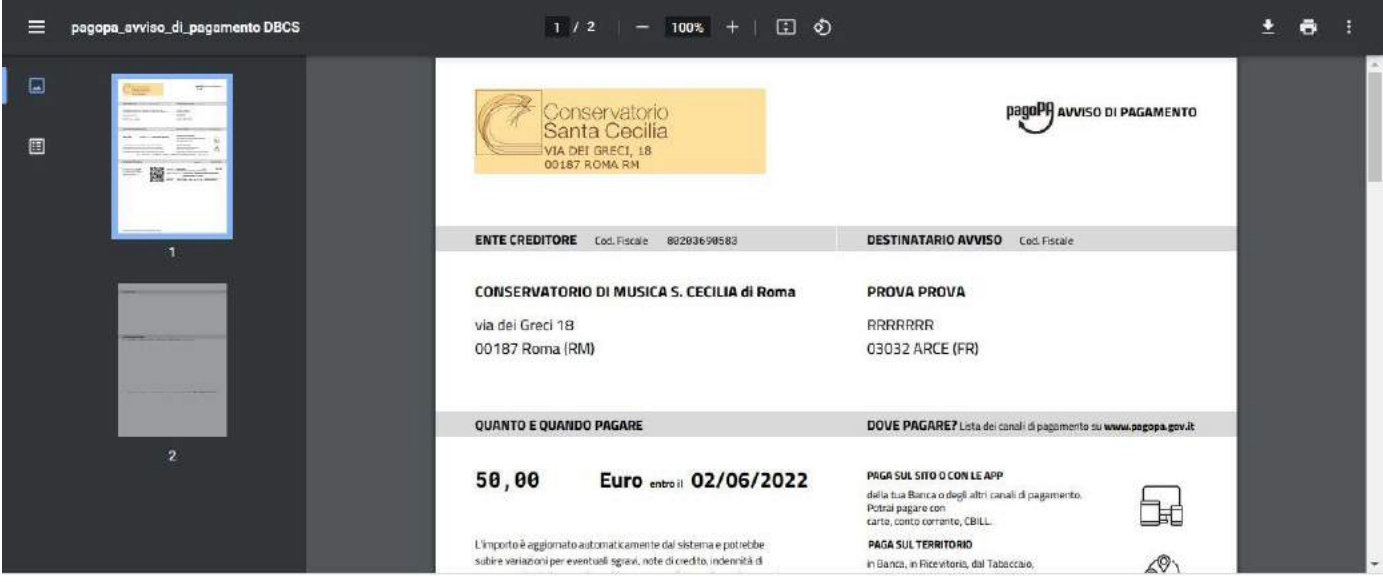

**COME SI PAGA IL pagoPA. QUI TUTTE LE INFORMAZIONI https://www.pagopa.gov.it/it/cittadini/dove-pagare/**

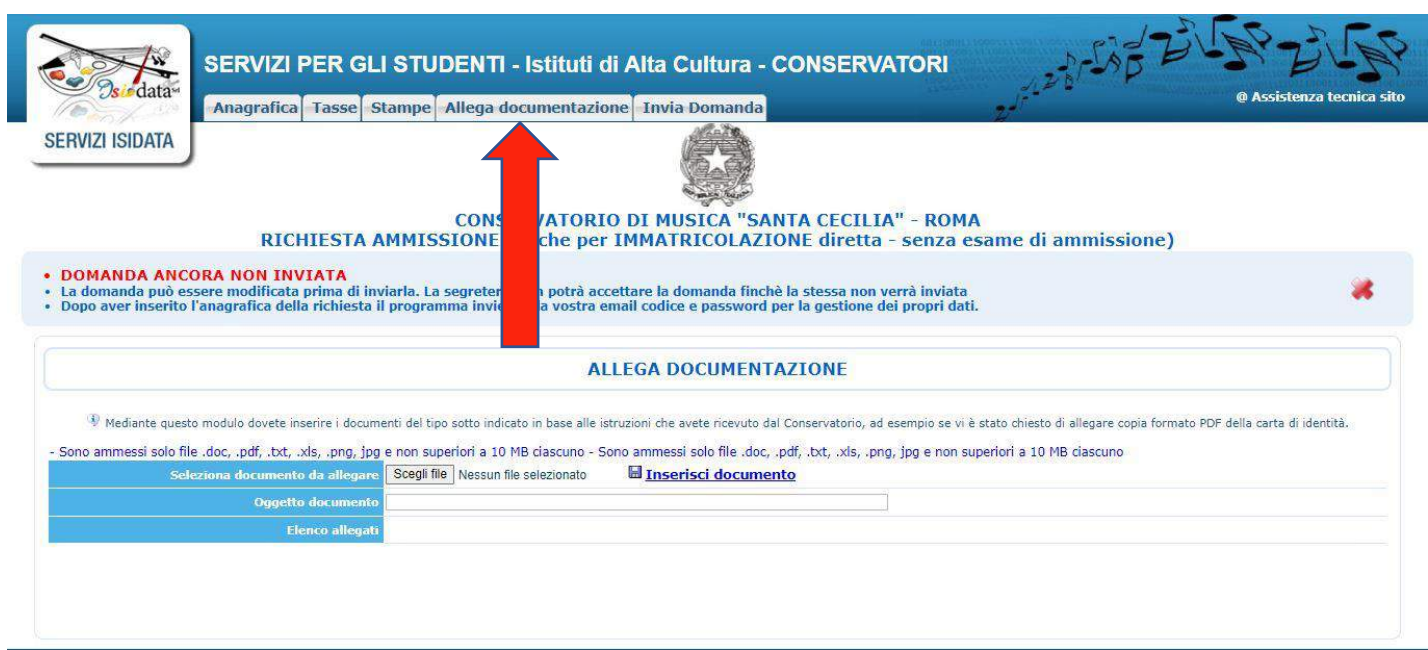

### **Cliccare su ALLEGA DOCUMENTAZIONE E caricare i seguenti docuementi:**

- documento d'identità in corso di validità (richiesto per Propedeutico/Triennio/Biennio);
- Autocertificazione del titolo di studio conseguito, o in corso di conseguimento, valido per l'ammissione al livello prescelto (richiesto per Biennio);
- gli studenti non ancora in possesso del diploma di maturità, dovranno allegare autocertificazione dell'effettiva frequenza del proprio corso distudi discuola secondaria di II grado (richiesto per Triennio);
- certificato di residenza e/o carta di identità italiana per i candidati stranieri extra-Ue residenti in Italia (richiesto per Propedeutico/Triennio/Biennio).

### **AL TERMINE DELLA PROCEDURA, SE ESEGUITA CORRETTAMENTE, CLICCARE SU INVIA DOMANDA.**

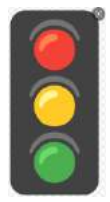

Il controllo finale, se regolare, darà tutti i campi in **VERDE** e sarà possibile inviare la domanda. In caso contrario saranno presenti dei campi in **ROSSO** con indicazioni dei dati/documenti mancanti. In tal caso si prega di completare la domanda e inviare correttamente. Non saranno valutate domande di ammissione incomplete e non inviate corretamente.

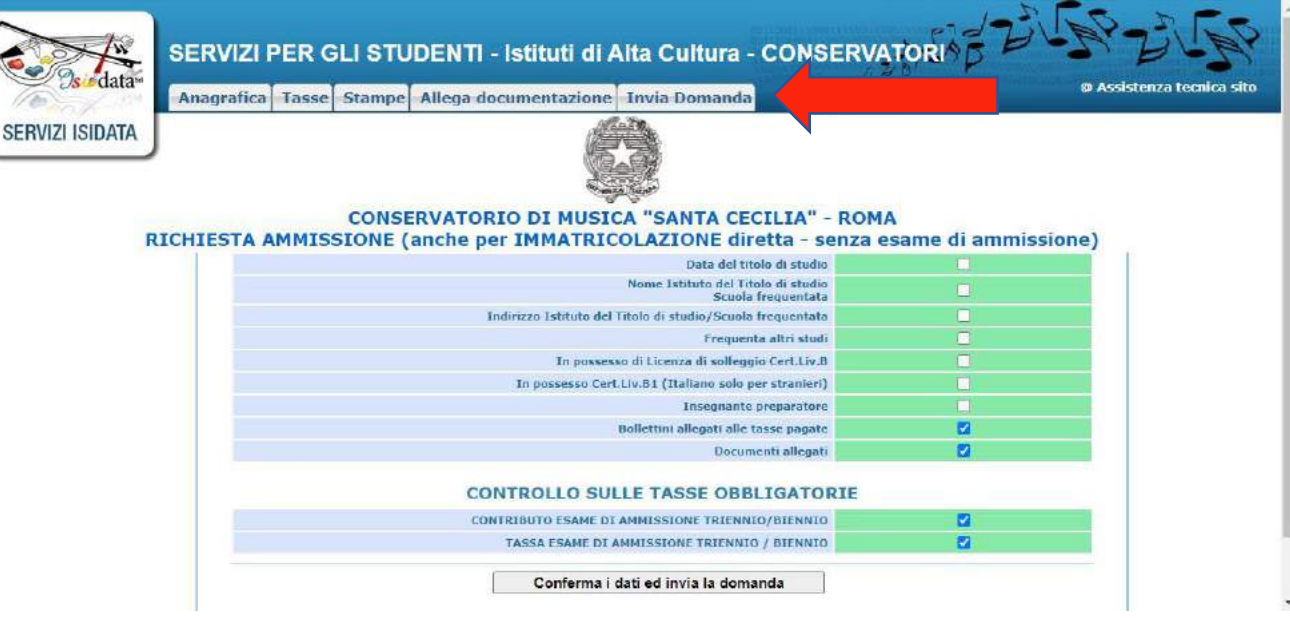

**GRAZIE**